# Hohe Latenz bei ATM Cisco 800 DSL-Routern Ī

# Inhalt

[Einführung](#page-0-0) [Bevor Sie beginnen](#page-2-0) [Konventionen](#page-2-1) [Voraussetzungen](#page-2-2) [Verwendete Komponenten](#page-2-3) [Test 1: 128.000 Upstream](#page-2-4) [Test 2: 64.000 Upstream](#page-4-0) [Test 3: Auswirkungen des Klumpings von Zellen](#page-6-0) [Test 4: Auswirkungen des DSL-Overhead](#page-7-0) **[Schlussfolgerung](#page-8-0)** [Zugehörige Informationen](#page-8-1)

# <span id="page-0-0"></span>**Einführung**

In diesem Dokument wird die ungewöhnliche Latenz erläutert, die auf Cisco 8xx-Routern mit einer DSL-Verbindung gemessen werden kann.

Es gibt zwei Parameter, die die Latenz in diesem Fall beeinflussen können:

- Traffic Shaping
- DSL-Parameter

Bei Cisco 8xx DSL-Routern wird das ATM Traffic Shaping mit Software durchgeführt und ist daher nicht sehr präzise. Das Shaping wird durch das Senden von Leerzellen erreicht, wenn keine Daten gesendet werden müssen und die PVC die PCR überschreitet. Die Latenz wird in der Regel beim Durchführen von Ping-Tests vom Router aus beobachtet. Da sich der Ping nicht im fortlaufenden Datenverkehr befindet, wird der Ping-Vorgang zusätzlich verzögert. Da die Verbindung inaktiv ist, können Leerzellen gesendet werden, sobald ein Ping für eine bereits inaktive Verbindung ausgeführt wird. Die Ping-Zellen werden erst gesendet, nachdem diese freien Zellen gesendet wurden.

Diese zusätzliche Latenz ist bei sehr geringer Leitungsgeschwindigkeit (z. B. 64.000 oder 128.000) vorherrschender. Bei hoher Upstream-Geschwindigkeit ist dies nicht besonders wichtig.

Andererseits erhöhen die DSL-Parameter auch die Latenz (FEC Bytes, Interleaving usw.), da sie einen Mehraufwand verursachen. Folgende Aufgaben können zur Verringerung der Auswirkungen dieses Problems durchgeführt werden:

- 1. Vollständige Deaktivierung des Traffic-Shaping mithilfe des Befehls no atm traffic-Shaping. Es werden keine freien Zellen gesendet, da es kein Shaping gibt.
- 2. Verwenden des Befehls no atm cell clumping-disable, um die Latenz zu reduzieren. Das

Shaping wird hier durchgeführt, aber Datenzellen können in einem Klumpen gesendet werden, anstatt ständig gesendet zu werden. Wenn die Überwachung auf den ATM-Switches erfolgt, ist möglicherweise eine Anpassung der CDTV erforderlich. Darüber hinaus werden in diesem Szenario keine Leerzellen gesendet.Vorsicht: Die Verwendung dieses Befehls wird jedoch nicht empfohlen.

Anpassung der DSL-Parameter, um die dadurch verursachten Kosten zu reduzieren. Diese 3. Lösung ist jedoch sorgfältig zu verwenden, da sie zu Leistungseinbußen führen kann, wenn die DSL-Leitung Fehler verursacht.

Dieses Verhalten wurde im Fehler CSCdy44786 beschrieben, der geschlossen wurde, da dies eine Einschränkung für den 8xx-Router ist.

Dieses Dokument enthält mehrere Leistungstests, die dieses Verhalten veranschaulichen. Es wird folgende Konfiguration verwendet:

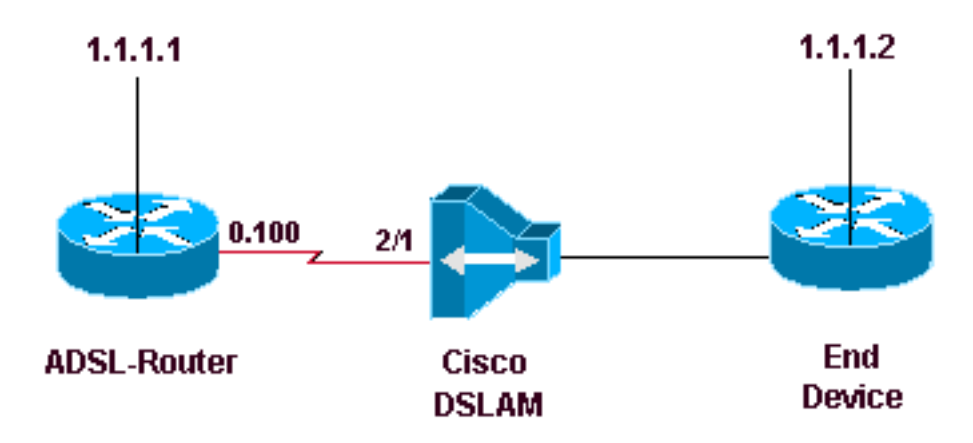

#### ADSL-Router ist ein 827-Router mit 12.2(8)YM

```
Cisco Internetwork Operating System Software
IOS (tm) C820 Software (C820-SV6Y6-M), Version 12.2(8)YM, EARLY DEPLOYMENT RELEASE SOFTWARE
(fc1)
Synched to technology version 12.2(11.2u)T
TAC Support: http://www.cisco.com/tac
Copyright (c) 1986-2002 by cisco Systems, Inc.
Compiled Fri 23-Aug-02 00:53 by ealyon
Image text-base: 0x80013170, data-base: 0x80C4FA74
ROM: System Bootstrap, Version 12.2(1r)XE2, RELEASE SOFTWARE (fc1)
ROM: C820 Software (C820-V6Y6-M), Version 12.2(8)T5, RELEASE SOFTWARE (fc1)
ADSL-router uptime is 7 weeks, 22 hours, 40 minutes
System returned to ROM by power-on
System image file is "flash:c820-sv6y6-mz.122-8.YM.bin"
CISCO C827-4V (MPC855T) processor (revision 0xD01) with 31744K/1024K bytes of memory.
Processor board ID JAD050767V4 (2609117246), with hardware revision 5916
CPU rev number 5
Bridging software.
4 POTS Ports
1 Ethernet/IEEE 802.3 interface(s)
1 ATM network interface(s)
128K bytes of non-volatile configuration memory.
16384K bytes of processor board System flash (Read/Write)
2048K bytes of processor board Web flash (Read/Write)
```
# <span id="page-2-0"></span>Bevor Sie beginnen

#### <span id="page-2-1"></span>Konventionen

Weitere Informationen zu Dokumentkonventionen finden Sie in den [Cisco Technical Tips](//www.cisco.com/en/US/tech/tk801/tk36/technologies_tech_note09186a0080121ac5.shtml) [Conventions.](//www.cisco.com/en/US/tech/tk801/tk36/technologies_tech_note09186a0080121ac5.shtml)

#### <span id="page-2-2"></span>Voraussetzungen

Für dieses Dokument bestehen keine besonderen Voraussetzungen.

#### <span id="page-2-3"></span>Verwendete Komponenten

Dieses Dokument ist nicht auf bestimmte Software- und Hardwareversionen beschränkt.

Die in diesem Dokument enthaltenen Informationen wurden aus Geräten in einer bestimmten Laborumgebung erstellt. Alle in diesem Dokument verwendeten Geräte haben mit einer leeren (Standard-)Konfiguration begonnen. Wenn Sie in einem Live-Netzwerk arbeiten, stellen Sie sicher, dass Sie die potenziellen Auswirkungen eines Befehls verstehen, bevor Sie es verwenden.

### <span id="page-2-4"></span>Test 1: 128.000 Upstream

Bei diesem ersten Test werden die Upstream- und Downstream-Geschwindigkeiten auf 128 Kbit/s konfiguriert. Die RTT-Zeit wird verglichen, wenn:

- 1. VBR-nrt wird als 128 Kbit/s verwendet
- 2. VBR-nrt wird nicht verwendet
- 3. Traffic Shaping ist nicht vorhanden.

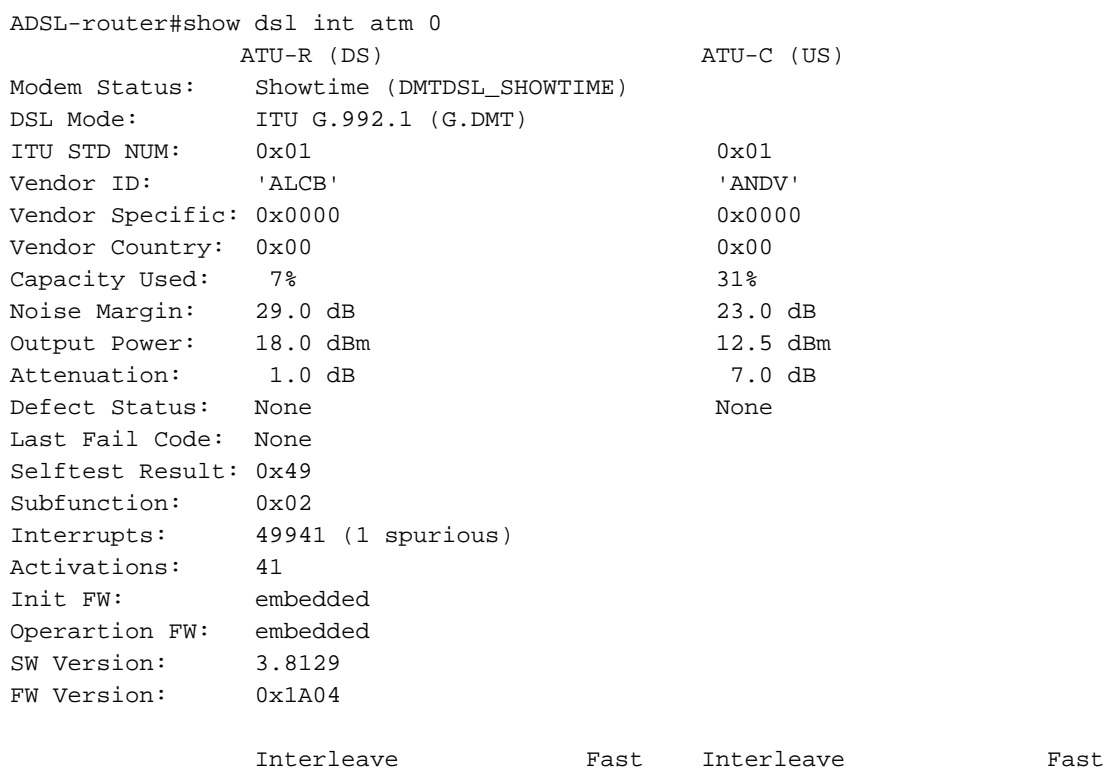

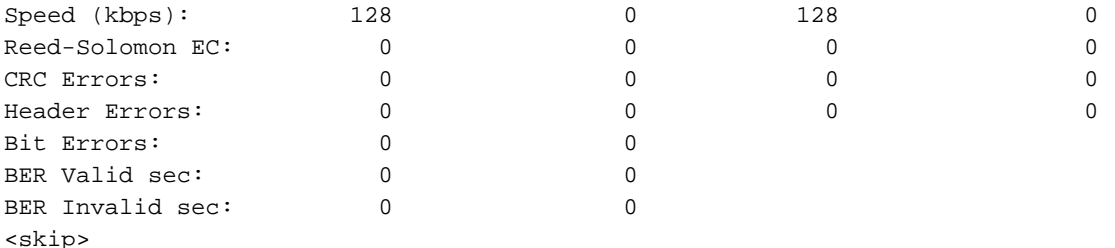

Die erste Situation besteht darin, sicherzustellen, dass die vbr-nrt auf dem ADSL-Router 128 ● Kbit/s beträgt, indem diese explizit wie unten gezeigt konfiguriert werden:

```
interface ATM0.100 point-to-point
  ip address 1.1.1.1 255.255.255.0
 pvc 2/100
  vbr-nrt 128 128
   encapsulation aal5snap
```
Pingen Sie das Endgerät mehrmals, messen Sie die RTT-Zeit, und nehmen Sie dann einen Durchschnitt wie unten gezeigt vor:

ADSL-router#ping 1.1.1.2

```
Type escape sequence to abort.
Sending 5, 100-byte ICMP Echos to 1.1.1.2, timeout is 2 seconds:
!!!!!
Success rate is 100 percent (5/5), round-trip min/avg/max = 72/73/80 ms
ADSL-router#ping 1.1.1.2
Type escape sequence to abort.
Sending 5, 100-byte ICMP Echos to 1.1.1.2, timeout is 2 seconds:
!!!!!
Success rate is 100 percent (5/5), round-trip min/avg/max = 64/71/76 ms
```
• Die zweite Situation besteht darin, VBR-nrt nicht unter der PVC zu verwenden. Die Konfiguration sollte dann wie folgt aussehen:

```
interface ATM0.100 point-to-point
  ip address 1.1.1.1 255.255.255.0
 pvc 2/100
   encapsulation aal5snap
```
Pingen Sie das Endgerät mehrmals, messen Sie die RTT-Zeit, und nehmen Sie dann einen Durchschnitt wie unten gezeigt vor:

ADSL-router#ping 1.1.1.2

```
Type escape sequence to abort.
Sending 5, 100-byte ICMP Echos to 1.1.1.2, timeout is 2 seconds:
!!!!!
Success rate is 100 percent (5/5), round-trip min/avg/max = 40/40/44 ms
ADSL-router#ping 1.1.1.2
Type escape sequence to abort.
Sending 5, 100-byte ICMP Echos to 1.1.1.2, timeout is 2 seconds:
!!!!!
Success rate is 100 percent (5/5), round-trip min/avg/max = 40/41/44 ms
```
Die dritte Situation ist, ATM Traffic Shaping nicht zu verwenden. Um Traffic Shaping zu ●entfernen, verwenden Sie den Befehl no atm traffic-Shaping interface wie unten gezeigt. In diesem Fall würde die Konfiguration wie folgt lauten:

Pingen Sie das Endgerät mehrmals, messen Sie die RTT-Zeit, und nehmen Sie dann einen Durchschnitt wie unten gezeigt vor:

ADSL-router#ping 1.1.1.2

```
Type escape sequence to abort.
Sending 5, 100-byte ICMP Echos to 1.1.1.2, timeout is 2 seconds:
!!!!!
Success rate is 100 percent (5/5), round-trip min/avg/max = 36/40/44 ms
ADSL-router#ping 1.1.1.2
Type escape sequence to abort.
Sending 5, 100-byte ICMP Echos to 1.1.1.2, timeout is 2 seconds:
!!!!!
```
Success rate is 100 percent (5/5), round-trip min/avg/max = **36/40/44** ms

In den obigen Tests ist zu erkennen, dass das ATM Traffic Shaping den RTT der Pings erhöht, obwohl der Wert, bei dem die PVC-Form geformt ist, der Leitungsbandbreite entspricht.

# <span id="page-4-0"></span>Test 2: 64.000 Upstream

Dieser Test wiederholt die drei in [Test 1](#page-2-4) ausgeführten Situationen mit weniger Bandbreite. In diesem Fall verwenden wir nur 64 Kbit/s Upstream.

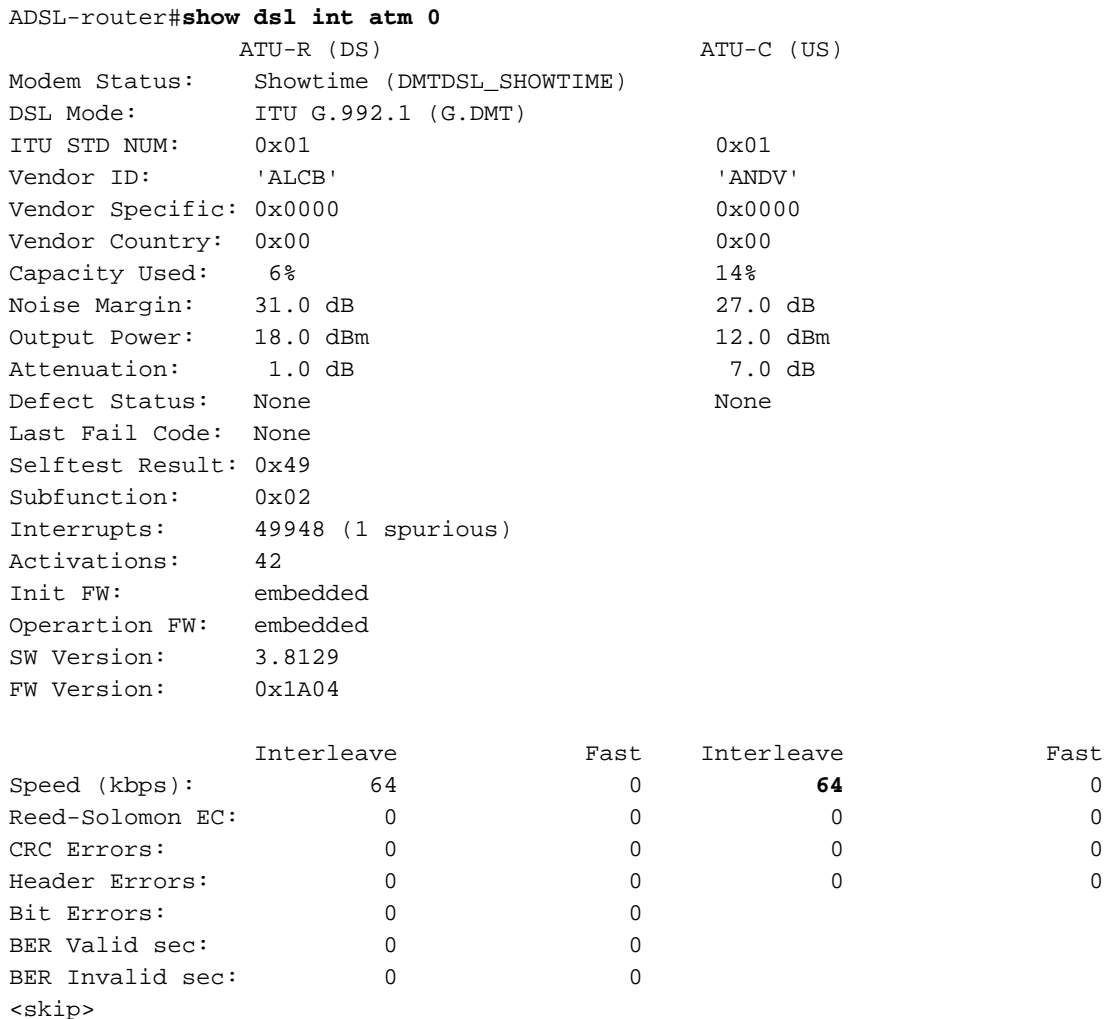

• Stellen Sie sicher, dass die vbr-nrt 64 Kbit/s auf dem ADSL-Router ist, indem Sie diese

#### explizit wie unten gezeigt konfigurieren:

```
interface ATM0.100 point-to-point
 ip address 1.1.1.1 255.255.255.0
 pvc 2/100
  vbr-nrt 64 64
  encapsulation aal5snap
```
Pingen Sie das Endgerät mehrmals, messen Sie die RTT-Zeit, und nehmen Sie dann einen Durchschnitt wie unten gezeigt vor:

ADSL-router#ping 1.1.1.2

```
Type escape sequence to abort.
Sending 5, 100-byte ICMP Echos to 1.1.1.2, timeout is 2 seconds:
!!!!!
Success rate is 100 percent (5/5), round-trip min/avg/max = 104/113/120 ms
ADSL-router#ping 1.1.1.2
Type escape sequence to abort.
```
Sending 5, 100-byte ICMP Echos to 1.1.1.2, timeout is 2 seconds: !!!!!

- Success rate is 100 percent (5/5), round-trip min/avg/max = **104/113/120** ms
- Die zweite Situation besteht darin, VBR-nrt nicht unter der PVC zu verwenden. Verwenden Sie dazu den Konfigurationsbefehl no vbr-nrt 64 64 über die Schnittstelle. Die Konfiguration sieht dann wie folgt aus:

```
interface ATM0.100 point-to-point
  ip address 1.1.1.1 255.255.255.0
 pvc 2/100
   encapsulation aal5snap
```
Pingen Sie das Endgerät mehrmals, messen Sie die RTT-Zeit, und nehmen Sie dann einen Durchschnitt wie unten gezeigt vor:

ADSL-router#ping 1.1.1.2

```
Type escape sequence to abort.
Sending 5, 100-byte ICMP Echos to 1.1.1.2, timeout is 2 seconds:
!!!!!
Success rate is 100 percent (5/5), round-trip min/avg/max = 56/64/80 ms
ADSL-router#ping 1.1.1.2
```
Type escape sequence to abort. Sending 5, 100-byte ICMP Echos to 1.1.1.2, timeout is 2 seconds: !!!!! Success rate is 100 percent (5/5), round-trip min/avg/max = **56/60/72** ms

Die dritte Situation ist, ATM Traffic Shaping nicht zu verwenden. In diesem Fall wird der ●Konfigurationsbefehl no atm traffic-Shaping in der Konfiguration in [Schritt 2](#page-4-0) verwendetPingen Sie das Endgerät mehrmals, messen Sie die RTT-Zeit, und nehmen Sie dann einen Durchschnitt wie unten gezeigt vor: ADSL-router#ping 1.1.1.2

```
Type escape sequence to abort.
Sending 5, 100-byte ICMP Echos to 1.1.1.2, timeout is 2 seconds:
!!!!!
Success rate is 100 percent (5/5), round-trip min/avg/max = 52/56/60 ms
ADSL-router#ping 1.1.1.2
Type escape sequence to abort.
Sending 5, 100-byte ICMP Echos to 1.1.1.2, timeout is 2 seconds:
!!!!!
Success rate is 100 percent (5/5), round-trip min/avg/max = 52/56/60 ms
```
Wie in den obigen Beispielen gezeigt, ist die RTT der Pings bei 64 Kbit/s größer als bei 128 Kbit/s.

#### <span id="page-6-0"></span>Test 3: Auswirkungen des Klumpings von Zellen

Dieser Test zeigt uns die Auswirkungen des Klumpens von Zellen auf das gesamte RTT. Die Upstream-Bitrate beträgt 128 Kbit/s, und es wird eine VBR-Nrt-PVC mit 64 Kbit/s verwendet.

```
interface ATM0
no atm cell-clumping-disable
!
interface ATM0.100 point-to-point
 ip address 1.1.1.1 255.255.255.0
 pvc 2/100
  vbr-nrt 64 64
  encapsulation aal5snap
ADSL-router#show dsl int atm 0
         ATU-R (DS) ATU-C (US)
Modem Status: Showtime (DMTDSL_SHOWTIME)
DSL Mode: ITU G.992.1 (G.DMT)
ITU STD NUM: 0x01 0x01
Vendor ID: 'ALCB' 'ANDV'
Vendor Specific: 0x0000 0x0000 0x0000
Vendor Country: 0x00 0x00
Capacity Used: 7% 32%
Noise Margin: 30.0 dB 23.0 dB
Output Power: 18.0 dBm 12.0 dBm
Attenuation: 1.0 dB 7.0 dB
Defect Status: None None
Last Fail Code: None
Selftest Result: 0x49
Subfunction: 0x02
Interrupts: 50011 (1 spurious)<br>Activations: 50
Activations:
Activations. 50<br>Init FW: embedded
Operartion FW: embedded
SW Version: 3.8129
FW Version: 0x1A04
           Interleave Fast Interleave Fast 576 0 128 0
Speed (kbps): 576 0 128 0<br>Reed-Solomon EC: 0 0 0 0 0 0
Reed-Solomon EC: \begin{array}{ccccccc} 0 & 0 & 0 & 0 & 0 \end{array}CRC Errors: 0 0 0 0
Header Errors: \begin{array}{ccccccc} 0 & & & 0 & & & 0 & & & 0 \ 0 & & & & & & 0 & & & 0 \end{array}Bit Errors: 0 0
BER Valid sec: 0 0
BER Invalid sec: 0 0
```
<skip>

Pingen Sie das Endgerät mehrmals, messen Sie die RTT-Zeit, und nehmen Sie dann einen ●Durchschnitt wie unten gezeigt vor:

ADSL-router#ping 1.1.1.2

Type escape sequence to abort. Sending 5, 100-byte ICMP Echos to 1.1.1.2, timeout is 2 seconds: !!!!! Success rate is 100 percent (5/5), round-trip min/avg/max = **40/42/44** ms ADSL-router#ping 1.1.1.2

Type escape sequence to abort.

Sending 5, 100-byte ICMP Echos to 1.1.1.2, timeout is 2 seconds: !!!!! Success rate is 100 percent (5/5), round-trip min/avg/max = **40/43/44** ms

Entfernen Sie das Klumpen von Zellen, und beobachten Sie die Auswirkungen auf das RTT: interface ATM0 **atm cell-clumping-disable**

Pingen Sie das Endgerät mehrmals, messen Sie die RTT-Zeit, und nehmen Sie dann einen Durchschnitt wie unten gezeigt vor:

ADSL-router#ping 1.1.1.2

```
Type escape sequence to abort.
Sending 5, 100-byte ICMP Echos to 1.1.1.2, timeout is 2 seconds:
!!!!!
Success rate is 100 percent (5/5), round-trip min/avg/max = 76/79/84 ms
ADSL-router#ping 1.1.1.2
Type escape sequence to abort.
Sending 5, 100-byte ICMP Echos to 1.1.1.2, timeout is 2 seconds:
!!!!!
Success rate is 100 percent (5/5), round-trip min/avg/max = 76/80/88 ms
```
Der obige Test zeigt, dass durch eine wesentliche Aktivierung des Klumpings das RTT reduziert werden kann. Das Klumpen wird jedoch nicht empfohlen. Da Zellen in Klammern gesendet werden und der angeschlossene ATM-Switch/DSLAM die Richtlinienvergabe durchführt, werden einige Zellen möglicherweise verworfen, weil sie gegen den Vertrag verstoßen.

#### <span id="page-7-0"></span>Test 4: Auswirkungen des DSL-Overhead

Dieser letzte Test zeigt die Auswirkungen des DSL-Overheads auf das gesamte RTT. Für diesen Test wurde DSLAM so konfiguriert, dass die Leitung 0 Prüfbytes verwendet (die im DSLAM-Profil konfiguriert sind). Für den Router wird die folgende Konfiguration verwendet:

```
interface ATM0.100 point-to-point
 ip address 1.1.1.1 255.255.255.0
 pvc 2/100
  vbr-nrt 64 64
  encapsulation aal5snap
ADSL-router#sh dsl int atm 0
          ATU-R (DS) ATU-C (US)
Modem Status: Showtime (DMTDSL_SHOWTIME)
DSL Mode: ITU G.992.1 (G.DMT)
ITU STD NUM: 0x01 0x01
Vendor ID: 'ALCB' 'ANDV'
Vendor Specific: 0x0000 0x0000 0x0000
Vendor Country: 0x00 0x00
Capacity Used: 7% 27%
Noise Margin: 26.5 dB 21.0 dB
Output Power: 18.0 dBm 12.0 dBm
Attenuation: 1.0 dB 7.0 dB
Defect Status: None None
Last Fail Code: None
Selftest Result: 0x49
Subfunction: 0x02
Interrupts: 50025 (1 spurious)
```
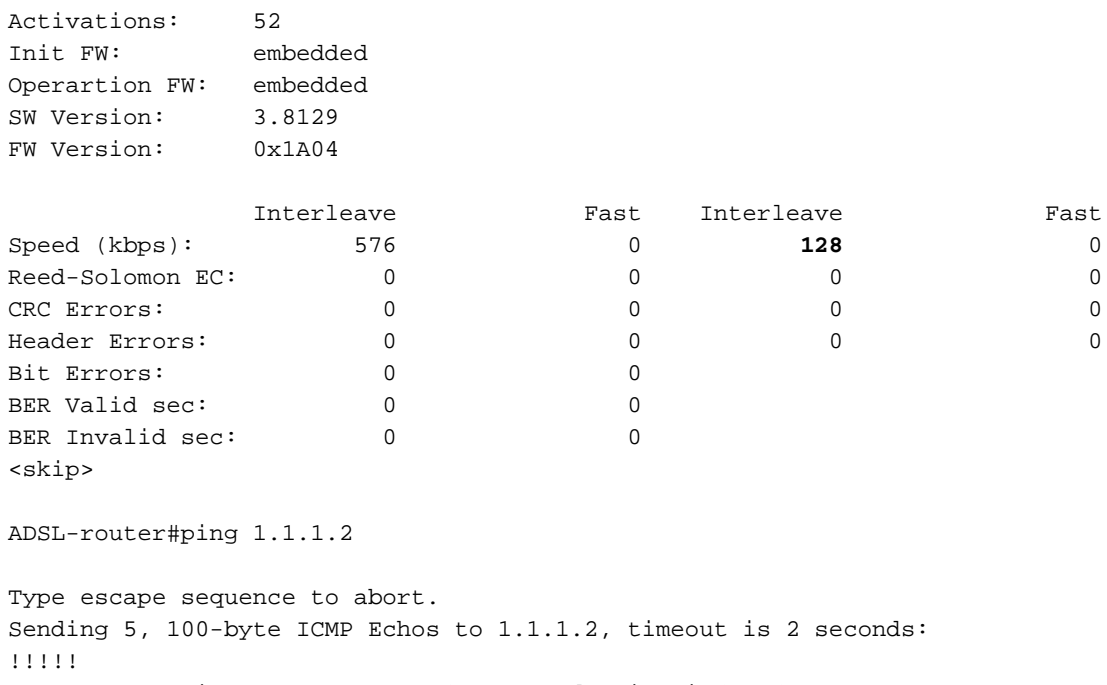

Success rate is 100 percent (5/5), round-trip min/avg/max = **56/62/68** ms ADSL-router#ping 1.1.1.2

Type escape sequence to abort. Sending 5, 100-byte ICMP Echos to 1.1.1.2, timeout is 2 seconds: !!!!! Success rate is 100 percent (5/5), round-trip min/avg/max = **56/59/68** ms

Wie Sie sehen, verbessert die Reduzierung des DSL-Overhead auch das gesamte RTT. Durch die Reduzierung des DSL-Overhead erhöhen Sie jedoch die Wahrscheinlichkeit, dass Daten verloren gehen, wenn die DSL-Leitung Fehler verursacht. Der Grund hierfür ist, dass die Fehler, die bei der DSL-Verbindung aufgetreten sind, nicht behoben werden konnten. Daher sollten die DSL-Parameter sorgfältig angepasst werden.

#### <span id="page-8-0"></span>**Schlussfolgerung**

Wie aus allen oben genannten Daten ersichtlich, ist die Latenz geringer, während das Ping-RTT bei hoher Upstream-Geschwindigkeit relativ gleich bleibt - mit/ohne Traffic-Shaping. Je kleiner die Upstream-Bandbreite ist, desto größer ist der Unterschied mit und ohne Traffic Shaping.

Auch wenn das Klumpen von Zellen das RTT verbessert, weil die Zellen in Klammern gesendet werden, kann der angeschlossene ATM-Switch/DSLAM Zellen verwerfen, wenn die CDVT-Konfiguration zu eng ist. Eine solche Konfiguration wird daher nicht empfohlen.

### <span id="page-8-1"></span>Zugehörige Informationen

- [Tools und Dienstprogramme Cisco Systems](//www.cisco.com/kobayashi/support/tac/tools.shtml?referring_site=bodynav)
- [Technischer Support Cisco Systems](//www.cisco.com/en/US/customer/support/index.html?referring_site=bodynav)
- [Weitere ATM-Informationen](//www.cisco.com/web/psa/technologies/index.html?c=268435599&referring_site=bodynav)